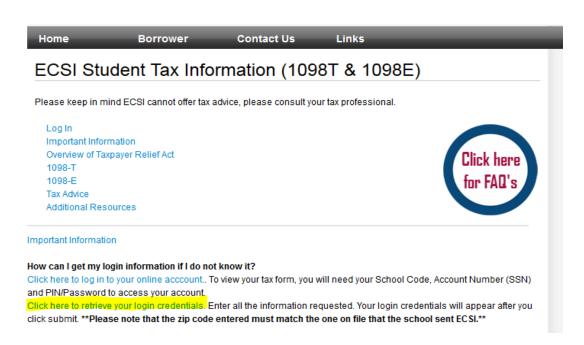

Enter information requested on the screen like below. This is the student's information and zip codes is home address on file with Cornell as of January 10, 2015.

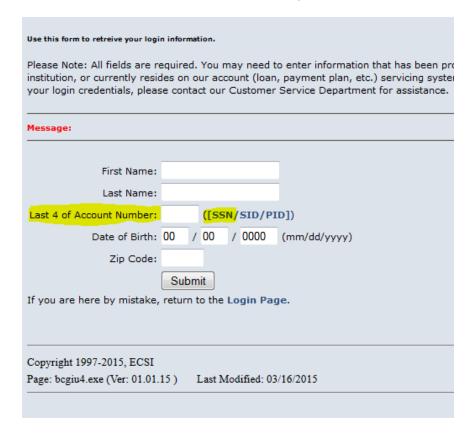

Write down your password from this page and click on the Login Page link:

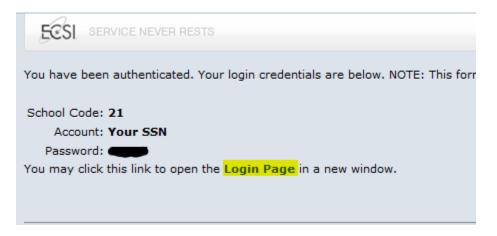

On the next screen, enter the requested information (social security number without dashes):

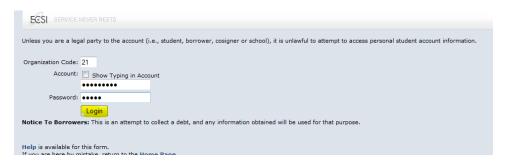

## Click on Tax Information on the next screen:

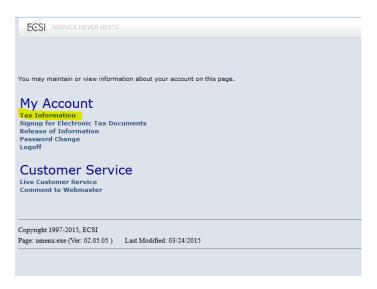

Mark the circle of the year of the 1098T form and click view.

All tax documents will be available and mailed by January 31st. Please allow one week for delivery. If you have specific questions about why your institution reports in Box 1 or Box 2 please visit http://www.ecsl.net/taxSelect/student.html or click here for more information.

\*\*Please keep in mind ECSI cannot offer tax advice, please consult your tax professional.\*\*

Below are the tax documents available for your account.

View

Year Type

2014 1098-T

2013 1098-T

Your 1098T form is available for printing.